## University of Minnesota Center for Magnetic Resonance Research Standard Operating Procedure

## C101-06 - Computer remote support with Bomgar Instructions on how to use bomgar.

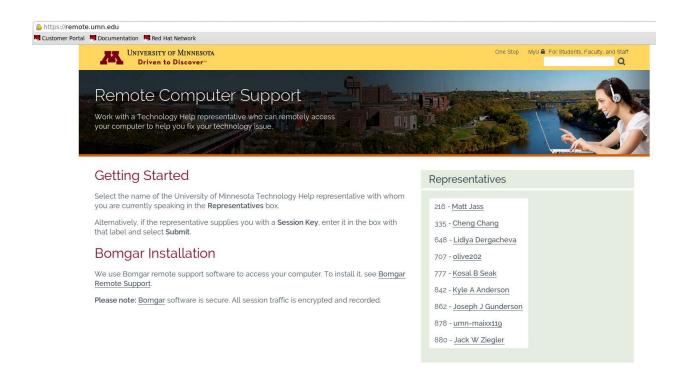

## We use Bomgar for remote support

We can remotely connect to your computer using Bomgar.

We will tell you when to use this.

Visit remote.umn.edu in a browser.

Click on the representative in the list.

Install the client (agree to download and install the remote client).

You will be able to see us work and stop the session if needed.

Purpose
Scope
Definitions
Responsibility
Procedure
References
Forms / Templates
Appendices / Tables
Revision History

| SOP Number / Version: | C101-06 / 1.0             |
|-----------------------|---------------------------|
| Approval Date:        | 11/18/2016                |
| Implementation Date:  | 11/18/2016                |
| Author/Owner:         | Brian Hanna / John Strupp |

| Version<br>Number | Approval Date | Change from Previous Version |
|-------------------|---------------|------------------------------|
| 1.0               | 11/18/2016    |                              |

| Approval Signatures                | Date |
|------------------------------------|------|
| Author/Owner:                      |      |
| Regulatory Compliance Coordinator: |      |
| Center Director:                   |      |